## **Making a Call**

- Lift Handset or Press Speaker key, Choose from the following:
  - a) Dial Extension Number OR
  - b) Dial 9 + Phone Number OR
  - c) Press Contacts to scroll through contacts

**Note**: Press the **Mute** key while on a call to mute your voice (you will be able to hear the caller but they cannot hear you)

## **Call Handling**

On an incoming call you can:

- Press Ignore to silence the ringer while ringing(call is silenced for you only) OR
- Press To VM to send the call straight to voicemail

Note: to pick up an incoming call to reception, lift handset and dial \*75

## Parking a Call for another Employee

- With the active call, Press an unlit Park key (ex. Park 1), key will then flash on all phones
- Call/Page employee to pick up "Park 1"

To Retrieve the Call: Lift handset, press the flashing Park key

**Note**: Placing a call on Hold will keep the call on your **Personal** call key and no one else will be able to retrieve it

#### **Transfer a Call**

- With the active call, Press Transfer soft key, choose from the following:
  - a) Enter an Extension Number OR
  - b) Dial 9 + Phone Number OR
  - c) Press Contacts to scroll through contacts
- Announce call (optional)
- Hang Up OR Press Cancel soft key to cancel transfer

### **Transfer a Call to Voicemail**

- With the active call, Press your **Message** ★ key
- Dial Extension Number (OR press Contacts), then press Select soft key

**To Cancel**: Press **Cancel** soft key

#### **Paging** (if Applicable)

- Lift Handset, press preprogrammed Page key
  - Page Sets Pages all extensions
  - Page Speakers Pages Overhead Speakers
  - · Page All Pages Both Sets & Speakers
- Announce Call
- Press **Drop** soft key to disconnect

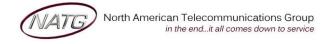

#### **Last Number Redial**

- Press **Redial** soft key
- Scroll through your outgoing calls
- Lift handset to connect call or Press the Phone Icon to exit

## **Call History**

- Press Call History key
- Use your ↑↓ arrows to scroll through All calls (incoming & outgoing) OR Use your ← arrows to choose the list you'd like to scroll through (Outgoing, Incoming or Missed calls)
- Press **Call** soft key to dial number **OR** Press the **Phone Icon** to exit **Note**: If you see **!** icon on your display, it means you've missed a call.

#### **Conference Calls**

- Make or Receive 1st call, when connected, press Hold soft key
- Make or Receive 2<sup>nd</sup> call, press Hold soft key
- Make or Receive 3<sup>rd</sup> call (if applicable)
- Press Conf soft key to join all calls

<u>Note</u>: You will be assigned a conf # (usually starting at 100(see display)). Internal staff can join the conference by dialing that conf number from their phone. An outside caller can also be transferred to the conference number

#### **Call Forward**

Press your Right Arrow

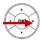

- Press Call Forward key
- Enter Extension number OR Dial 9 + desired Phone number (system will save this entire) OR press DIR (on display) to scroll through directory
- Press Save

To Cancel: Press Call Forward key OR Press Status soft key, then press Off

## **Twinning** (if Applicable)

When active, all calls will ring your desk telephone and the twinned number you entered.

- To Activate: Press the Twinning key
- Enter 9 + number you would like to twin your phone to (this number will save for next time)

**To Cancel:** Press **Twinning** key

<u>Note:</u> When you've answered a twinned call on your cell phone, you can press the twinning key to pull the call from your cell phone to your desk phone

## Recording

With active call....

Press your Right Arrow

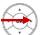

Press Record key (button will light green when on)

**To Stop:** Press **Record key** 

Note: Conversation records directly into your personal mailbox

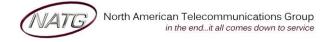

#### **Do Not Disturb**

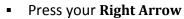

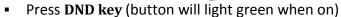

To Cancel: Press DND key (or press Status on display, then press Off)

### **Button Programming**

- Press Features Soft key
- Select Phone User
- Select Self Administer
- When prompted for a security Pin, enter your Extension number
- Scroll → through your available buttons
- Select the button you'd like to program, then press Replace soft key
- Scroll  $\uparrow / \downarrow$  to choose feature you would like to program. Most Common:
  - a) Abbreviated Dial to program an external Phone Number
    - Enter 9 + Phone Number (also add a 1 if long distance)
    - Press Save
    - Press More, then press Label
    - Enter the Name you would like associated with that number, press Save
  - b) User BLF to program an Internal Extension
  - c) Group BLF to program an Hunt Group (ie Sales, Parts, Service etc..)
- Press Save when done
- Press the Phone Icon at to exit

#### **Enter Personal Contacts:**

Stores 100 personal numbers

- Press Contacts key
- Press your right arrow ▶ until you see Personal
- Press New soft key
- Spell out the name of the contact
- Press Number key on display or use > arrow to enter phone number
- Dial 9 + Phone Number
- Press Save soft key

#### **Calling out from Contacts:**

- Press Contacts key, Use the ◀ left and right ▶ arrows to access your different directories:
  - a. All Accesses all directories
  - b. External Only external system wide speed dials(entered by system administrator)
  - c. Groups Hunt groups(if applicable) ex. Accounting dept., service dept
  - d. Users Internal Staff Directory
  - e. **Personal** Numbers you have stored in your personal directory
- Key in the name of the contact you'd like to search or use the ▲up and down ▼arrows to scroll through the list of contacts
- Press Call to call or details to see the details of the contact

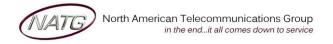

## **Ring Tone**

- Press Avaya Home key
- Select Options & Settings
- Select Screen & Sound Options
- Select Personal Ringing
- Press Change soft key to scroll through ring tones
- Press Save when done

# **Ring Volume**

With handset in the cradle OR on an incoming call

• Press the **Volume Up** or **Down** to adjust volume

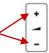

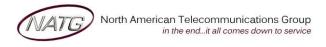